### УДК 519.6

# МЕТОДИКА "ПИ" МОДЕЛИРОВАНИЯ ПРОТОННЫХ ИЗОБРАЖЕНИЙ

К. Л. Михайлюков, И. В. Храмов, А. В. Скобеев, С. В. Потапов, Н. В. Фролова, М. Д. Романова (ФГУП "РФЯЦ-ВНИИЭФ", г. Саров Нижегородской области)

Дается описание методики ПИ, предназначенной для математического моделирования прохождения пучка протонов через различные объекты и магнитную оптику с целью расчетного моделирования протонных изображений объектов. Программная реализация методики состоит из двух модулей, выполняющих моделирование на основе методов лучевых сумм и Монте-Карло, и снабжена удобным веб-интерфейсом, обеспечивающим ввод и редактирование параметров расчета.

Представлены примеры расчетов.

Ключевые слова: моделирование протонных изображений, Geant4, веб-интерфейс, прохождение протонов через вещество.

#### Введение

Метод протонной радиографии с использованием магнитных линз, впервые появившийся в Лос-Аламосе в середине 90-х годов прошлого века и применяемый на ускорителе У-70 (г. Протвино) с 2005 года, зарекомендовал себя как качественный инструмент по исследованию газодинамических процессов с высоким пространственным разрешением. Данный метод обладает важными преимуществами перед рентгеновской радиографией: многокадровостью, высокой проникающей способностью и большим полем обзора.

Для математического обеспечения и сопровождения экспериментов, проводимых на протонных радиографических установках, была разработана методика ПИ, на программную реализацию которой в 2014 году было получено свидетельство о государственной регистрации [1].

Программная реализация ПИ состоит из двух модулей, выполняющих моделирование на основе методов лучевых сумм и Монте-Карло. Последний модуль базируется на реализации объектно-ориентированной библиотеки классов Geant4, предназначенной для моделирования прохождения элементарных частиц через вещество.

С помощью смоделированных протонных изображений с различными настройками магнитооптической системы осуществляется выбор оптимальных значений коллиматоров, устанавливаемых в Фурье-плоскости, и токов в магнитных квадрупольных линзах для получения наиболее информативных экспериментальных снимков.

В работе дается представление о текущей версии программной реализации методики ПИ, созданной для математического моделирования процесса прохождения пучка протонов через 2Dи 3D-объекты и расчета протонных изображений объектов. Дано краткое описание используемых алгоритмов и функций. Представлены расчетные изображения.

#### Учитываемые процессы

Остановимся коротко на процессах, которые возникают при прохождении протонов через просвечиваемые объекты и магнитную оптику и которые необходимо учесть при моделировании протонных изображений.

Во-первых, вследствие многократного кулоновского рассеяния (МКР) на выходе из объекта протон отклоняется от начального направления на некоторый угол  $\theta$ , а также смещается на некоторое расстояние  $\Delta x$  от своей прямолинейной траектории (рис. 1).

По формуле из [2] при энергии протона 70 ГэВ и толщине объекта из вольфрама 150 мм угол отклонения составляет 1,4 мрад, а смещение — 120 мкм. При энергии протона 50 ГэВ угол отклонения — 1,9 мрад, а смещение — 170 мкм. Значительный угол отклонения свидетельствует о том, что без магнитной оптики, компенсирующей МКР, уже на расстоянии 1 м от объекта изображение будет крайне размытым (размытие  $\geqslant$  1,4 мм). Смещение также существенно.

Второй процесс, который необходимо учитывать, — это ионизационная потеря энергии и ее флуктуация. На рис. 2 представлены спектры импульса протонов с начальным импульсом 50 ГэВ/с, прошедших через объекты из вольфрама разной толщины.

Видно, что по мере увеличения толщины объекта среднеквадратичное отклонение импульса возрастает (при толщине 150 мм она составляет примерно 100 МэВ/с). Это приводит к зна-

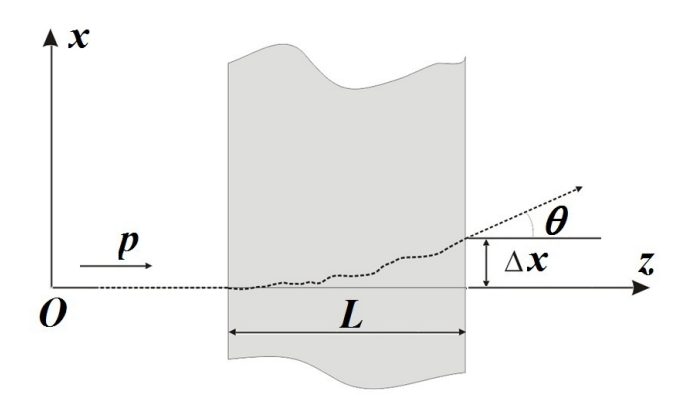

Рис. 1. Отклонение и смещение протонов под воздействием МКР

чительной хроматической аберрации. В самом деле, за объектом находится магнитная оптика, фокусирующая протоны на плоскость регистрации, и она может быть настроена на фокусировку протонов только с определенным импульсом. Отклонение от этого импульса даст неполную фокусировку (хроматическую аберрацию), приводящую к размытию изображения.

Следующие процессы — это неупругое и упругое ядерное рассеяние. Протоны могут попасть в ядро и возбудить его или развалить с образованием большого количества вторичных частиц (неупругое взаимодействие). Это основной процесс, за счет которого протонный пучок на выходе из объекта несет информацию о распределении массовой толщины внутри объекта. Для железа, например, длина неупругого ядерного взаимодействия составляет около  $130\,\rm{r/cm^2},~a$  для свинца — 200 г/см<sup>2</sup> [2].

Упругое ядерное рассеяние, когда ядро отдачи не возбуждается, приводит к дополнительному рассеянию протонов и размытию изображения. Для оптически тонких объектов только небольшая часть протонов испытывает упругое рассеяние, но при этом угол рассеяния (для железа ∼ 2 мрад, для дейтерия ∼ 5 мрад) велик по сравнению с углом МКР. Для оптически плотных объектов доля протонов, испытавших хотя бы одно упругое рассеяние, возрастает, но при этом угол рассеяния становится сравнимым с углом МКР. То есть процесс упругого ядерного рассеяния также необходимо учитывать.

Наконец, существует влияние регистратора. Протон, попадая в сцинтиллятор, за счет вто-

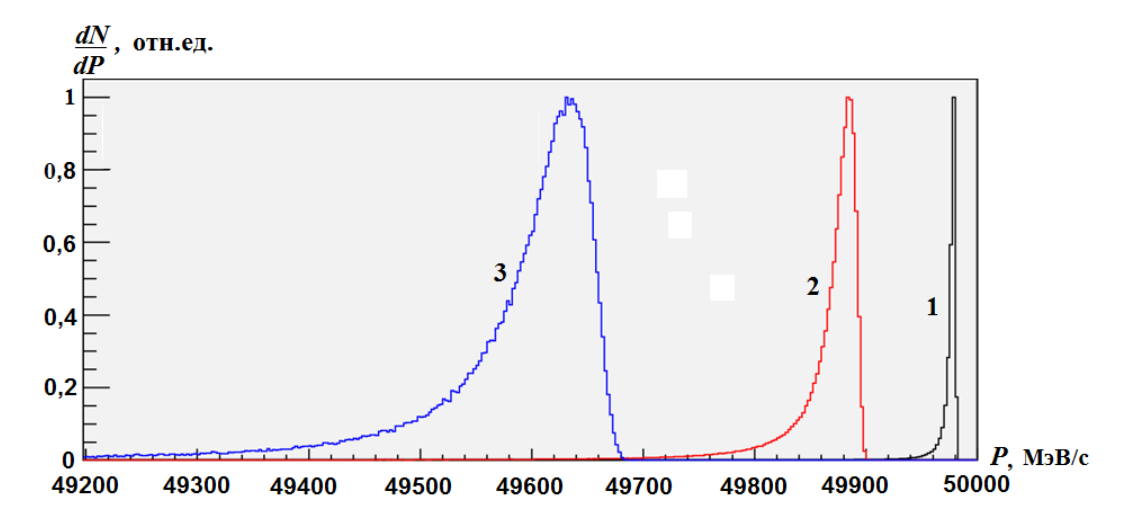

Рис. 2. Спектр импульса протонов с начальным импульсом 50 ГэВ/с, прошедших через объекты из вольфрама разной толщины:  $1 - h = 10$  мм;  $2 - h = 50$  мм;  $3 - h = 150$  мм

ричных частиц выделяет энергию не только вдоль своей траектории, но и на значительном расстоянии от нее. Есть также оптические процессы, связанные с фокусировкой, переотражением света от границ сцинтиллятора и объемным рассеянием света. Все это приводит к размытию изображения. Данное размытие для используемого сцинтиллятора было экспериментально измерено в 2008 году [3, 4]; оно оказалось близким к расчету энерговыделения по программе Geant4 (рис. 3, см. также цветную вкладку).

Наряду с небольшим размытием изображений влияние регистратора приводит к значительным искажениям восстановленных массовых толщин.

## Структура программной реализации методики

Программная реализация методики ПИ (рис. 4) состоит из двух независимых программных модулей, реализующих метод лучевых сумм и метод Монте-Карло.

В рамках метода лучевых сумм реализованы дифференциальный и интегральный алгоритмы построения изображений.

В дифференциальном алгоритме весь объект в зависимости от требуемой точности и длины делится несколькими плоскостями, перпендикулярными направлению радиографирования

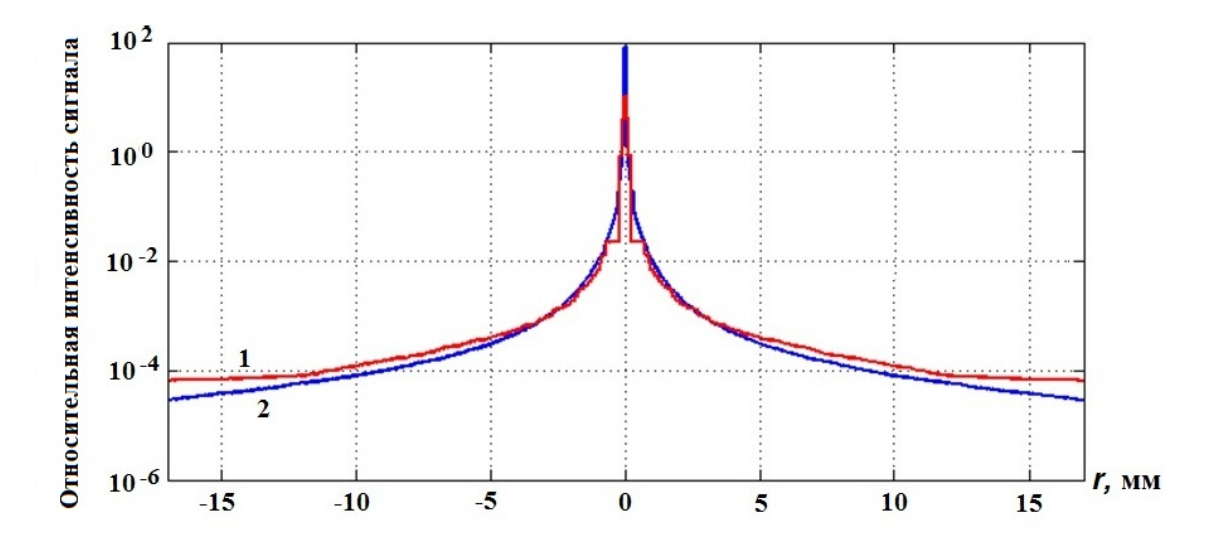

Рис. 3. Функция размытия точки, восстановленная экспериментально (1), в сравнении с расчетным распределением энерговыделения в сцинтилляторе (2)

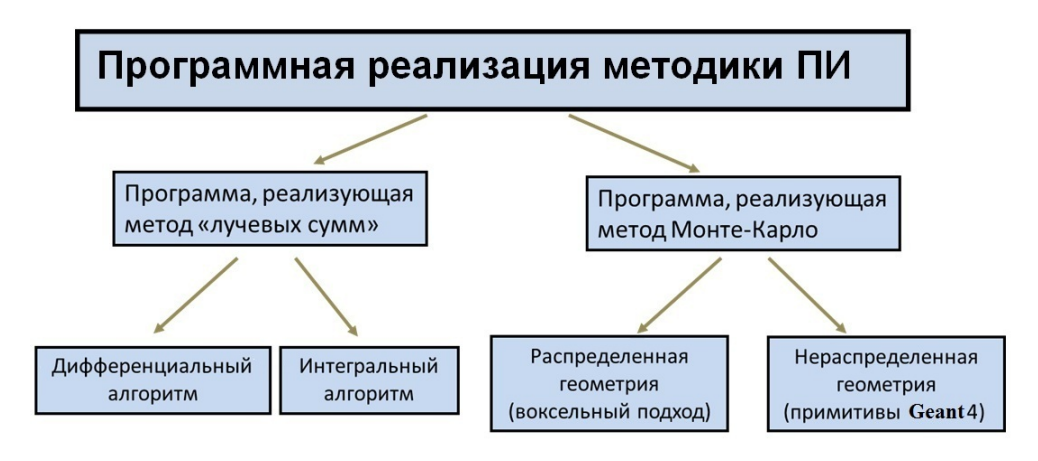

Рис. 4. Структура программной реализации методики ПИ

(рис. 5). Все плоскости разбиваются на одинаковое количество прямоугольных ячеек.

Для первой плоскости, исходя из параметров падающего пучка, в каждой ячейке задается плотность протонов, средний угол полета и дисперсия угла, средняя энергия. Для первой пары плоскостей определяется вероятность полета протонов из каждой ячейки плоскости i в каждую ячейку плоскости j. Для отрезков, соединяющих эти ячейки, определяются вероятности поглощения протонов, углы рассеяния, потери энергии. Для каждой ячейки плоскости j данные величины и вероятности со всех направлений суммируются. Тем самым пересчитываются все параметры протонного пучка из плоскости  $i$ в плоскость j. Далее операция повторяется для следующей пары плоскостей и т. д. Этими пересчетами учитывается непрерывное кулоновское рассеяние протонов в объекте. На заключительном этапе методом Монте-Карло рассчитывается прохождение через магнитооптическую систему.

Данный метод исторически был реализован первым. Однако если его реализовывать с большой детализацией, то время расчета может приблизиться к прямому расчету методом Монте-Карло. Поэтому после разработки интегрального алгоритма работы по дифференциальному алгоритму были приостановлены.

В интегральном алгоритме время расчетов лучевых сумм на порядки меньше. В этом алгоритме отклонение протонов и их смещение от оси луча учитываются с помощью теории Ферми— Эйгеса [5], которая была адаптирована к протонной радиографии. В рамках этой теории все возможные распределения веществ вдоль направления полета протонов учитываются с помощью

нескольких интегралов вдоль луча, по которым в плоскости за объектом генерируется совместное распределение смещения протонов от прямолинейной траектории и угла рассеяния.

В интегральном алгоритме центральная плоскость объекта разбивается на ячейки, для каждой из которых вычисляется направление полета протонов согласованного пучка (рис. 6).

Для каждого направления вычисляется вероятность поглощения протонов, средняя потеря энергии, а также интегралы вида

$$
I_n = \int_{0}^{z} (z - z')^{n} \frac{d\sigma^2(z')}{dz'} dz', \quad n = 0, 1, 2.
$$

По этим интегралам генерируется совместное распределение смещения протонов от прямолинейной траектории и угла рассеяния. Далее методом Монте-Карло рассчитывается прохождение через магнитную оптику с учетом потери энергии и поглощения.

Интегральный алгоритм имеет параллельную реализацию с использованием MPI-интерфейса и позволяет сравнительно быстро получать протонные изображения. На данный момент это основной метод получения протонных изображений.

Программный модуль, реализующий метод Монте-Карло, основан на программе с открытым кодом Geant4 [6, 7], созданной в ЦЕРН. Программный модуль имеет параллельную реализацию с использованием MPI-интерфейса, в нем реализованы две полунезависимые ветви, в которых геометрия представляется либо в виде примитивов Geant4, либо в виде вокселей с различными веществами и плотностями.

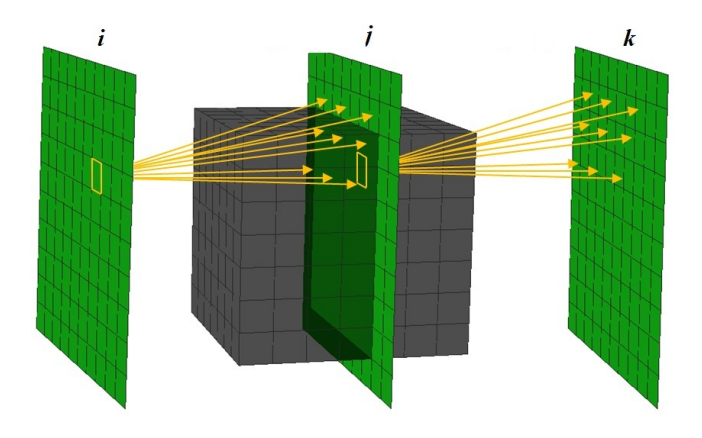

Рис. 5. Схема реализации дифференциального алгоритма

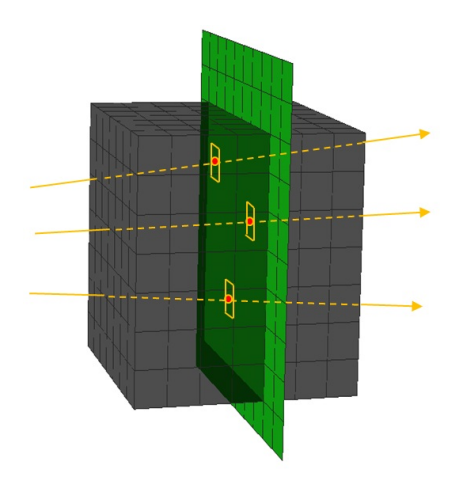

Рис. 6. Схема реализации интегрального алгоритма

В первом случае на каждом MPI-процессе генерируется идентичная геометрия объекта, моделирование выполняется с индивидуальными пучками протонов (различными по начальным значениям частиц). Алгоритмически в одном параллельном приложении каждый процесс выполняет самостоятельную задачу; количество процессов равно числу используемых процессоров. Процесс моделирования в данной постановке задачи, как показало экспериментальное тестирование, является хорошо масштабируемым и может быть выполнен на любом доступном количестве процессоров без ухудшения времени выполнения расчета. Определив размер пучка протонов для одного эксперимента с оптимальным временем выполнения, можно практически неограниченно увеличивать совокупный объем частиц. Подобный метод используется для моделирования статических тест-объектов, которые можно задать как некоторую совокупность примитивов (сферических и цилиндрических оболочек, торов, параллелепипедов, конусов и т. д.).

Для реализации воксельной геометрии на базе классов программы Geant4 был разработан набор производных классов, позволяющих задавать геометрию в виде вокселей с различными веществами и плотностями, получаемыми в результате газодинамических расчетов, а также выполнять моделирование с различными типами межпроцессорных распределений геометрии. В случае, если объем данных небольшой, геометрия хранится на каждом MPI-процессе и процесс радиографирования идет независимо. При моделировании большого объема данных, превышающего объем оперативной памяти вычислительного узла, возникает вопрос о межпроцессорном распределении геометрии.

В текущей версии программной реализации представлено два способа такого распределения. Первый — это разбиение перпендикулярно оси полета протонов (рис. 7, а). На первом процессе, где хранится начало геометрии, генерируется порция протонов. Протоны, достигающие конца геометрии, записываются в буфер. Когда вся порция протонов промоделирована, буфер передается на следующий процесс, а на первом генерируется новая порция протонов и т. д. Процесс повторяется до тех пор, пока не будут смоделированы все порции. То есть реализован конвейерный способ моделирования.

Альтернативный способ — разбиение плоскостями вдоль оси (рис. 7, 6). Моделирование также происходит порциями. На каждом процессе генерируется порция протонов, которая ведется до конца своего сегмента геометрии и формирует конечное изображение. Протоны, пересекающие границу между областями, записываются в буфер, и в конце моделирования порций на всех процессах происходит обмен буферами между процессами. Обмен буферами продолжается, пока в них не закончатся протоны. Затем моделируется следующая порция и т. д., пока не выполнится моделирование всех протонов. На заключительном этапе изображения с каждого процесса объединяются.

### Автоматизированная подсистема АПИ

Последнюю версию программной реализации ПИ дополнила подсистема автоматизированной подготовки и запуска задач — АПИ. Необходимость такой подсистемы обусловлена требованиями создания вычислительной среды для выполнения пакета заданий — специализированной

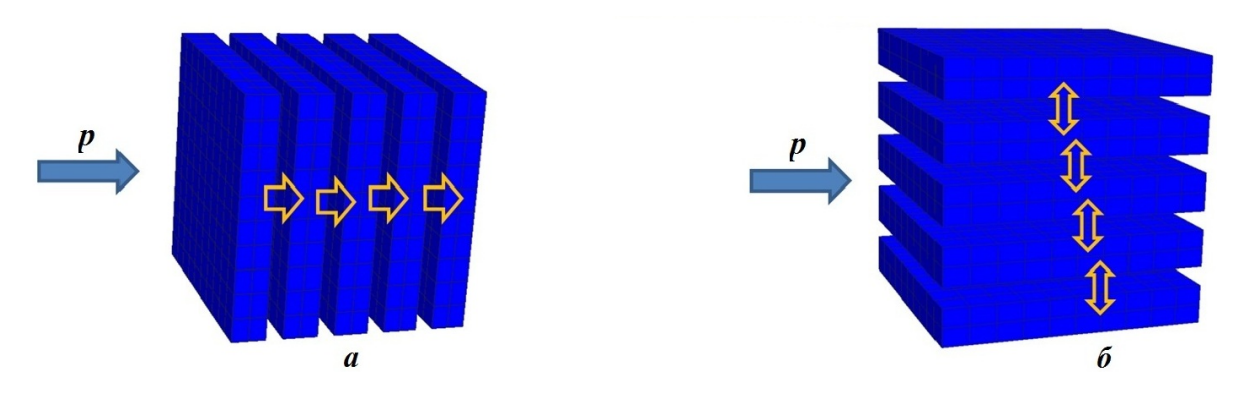

Рис. 7. Схема разбиения воксельной геометрии:  $a$  — перпендикулярно оси;  $\delta$  — вдоль оси

файловой системы окружения для каждого расчета. Подготовка заданий в ручном режиме является достаточно затратной по времени и не исключает ошибок.

Подсистема АПИ обеспечивает автоматизированное задание параметров расчета, их просмотр, редактирование и проверку, возможность переинтерполяции сеточных величин, а также запуск на выполнение расчетов протонных изображений методом лучевых сумм и методом Монте-Карло.

АПИ предоставляет пользователю вебинтерфейс, обеспечивающий ввод и редактирование параметров расчета посредством веб-браузера. На рис. 8 (см. также цветную вкладку) показано основное окно

| Протонные изображения                                                                |                                                                                                    |                                        |               |           |                 |         |  |
|--------------------------------------------------------------------------------------|----------------------------------------------------------------------------------------------------|----------------------------------------|---------------|-----------|-----------------|---------|--|
| Подготовка исходных данных                                                           |                                                                                                    |                                        |               |           |                 |         |  |
| Данные для выполнения расчетов                                                       |                                                                                                    |                                        |               |           |                 |         |  |
| Дата                                                                                 | 06.07.2017                                                                                                    |                                        |               |           |                 |         |  |
| Каталог подготовки<br>исходных данных для расчета                                    | /var/tmp/proto/user1                                                                                                    |                                        |               |           |                 |         |  |
| Aprove                                                                               |                                                                                                    | user1_LS_2017_07_06_14_03 - Passepayrs |               | Удалить   | Общий доступ    |         |  |
| Номер темы                                                                           | 1111<br>٠                                                                                                    |                                        |               |           |                 |         |  |
|                                                                                      | home/x/x/ config/ matter_kubik.bd                                                                                                    |                                        |               |           |                 |         |  |
| Файл материалов                                                                      | круется обработать покальный файл материалов командой: dos2unix имя_файла<br>Проверить                                                                                                    |                                        |               |           |                 |         |  |
| Файл конфигурации                                                                    | /_config/config bd                                                                                                    |                                        |               |           |                 |         |  |
|                                                                                      | /home/cluser1/_efr                                                                                                    |                                        |               |           |                 |         |  |
| Катапог разрезов                                                                     |                                                                                                    | Получить список                        |               |           |                 |         |  |
| Список разрезов<br>обновить после получения списка- F5                               | /home/x/user1/_efr/_cylindr_fe.efr<br>/home/x/user1/_efr/_klin.efr<br>/home/x/user1/_efr/_kubik.efr<br>/home/x/user1/_efr/_kubik.al.efr<br>/home/x/user1/_efr/_kubik_di.efr<br>/home/x/user1/_efr/_kubik_fe.efr |                                        |               |           |                 |         |  |
| Количество разрезов<br>(определяется автоматически<br>после сохранения данных формы) |                                                                                                    |                                        |               |           |                 |         |  |
| Математик                                                                            | Ivanov Ivan Ivanovich                                                                                                    |                                        | ٠             |           |                 |         |  |
| Переинтерполяция                                                                     |                                                                                                    |                                        |               |           |                 |         |  |
| Просмотр текущих параметров                                                          | Просмотр                                                                                                    |                                        |               |           |                 |         |  |
| Указать каталог efr-разрезов (входных)                                               |                                                                                                    |                                        |               |           |                 |         |  |
| Определить параметры                                                                 | Параметры                                                                                                    |                                        |               |           |                 |         |  |
| Выполнить перенитерполяцию                                                           | Да → Нет •                                                                                                    |                                        |               |           |                 |         |  |
| Pacver                                                                               |                                                                                                    |                                        |               |           |                 |         |  |
| Tim packers                                                                          | Пучевые суммы О                                                                                                    |                                        | Morre-Kapno   |           |                 |         |  |
| Определить дополнительные параметры для<br>метода лучевых сумы                       | Параметры                                                                                                    |                                        |               |           |                 |         |  |
| Конфигурация МО                                                                      | Micro                                                                                                    |                                        | Просмотр<br>۰ |           |                 |         |  |
| Размер источника (см)                                                                | N on<br>2                                                                                                    | no Y<br>$\overline{2}$                 |               |           |                 |         |  |
| Разбиение                                                                            | X on<br>2000                                                                                                    | no Y<br>2000                           |               |           |                 |         |  |
| Число частиц                                                                         | 5                                                                                                    | $e10 -$                                |               |           |                 |         |  |
|                                                                                      | Хc                                                                                                    | Yc                                     | 2c            |           |                 |         |  |
| Центр поля обзора (см)                                                               | 1.7                                                                                                    | 0                                      | 10            |           |                 |         |  |
| Направление просвечивания                                                            | naony X                                                                                                    | naony Y                                | nzone Z       |           |                 |         |  |
| Направление разбиения геометрии<br>(метод Монте-Карло)                               | $\mathbb{R}^2$<br>ᆈ                                                                                                    |                                        |               |           |                 |         |  |
| Число разбиений геометрии                                                            | ٠                                                                                                    |                                        |               |           |                 |         |  |
| Количество глобальных запусков                                                       | ١                                                                                                    |                                        |               |           |                 |         |  |
| Несеточные объекты                                                                   |                                                                                                    |                                        |               |           |                 |         |  |
| Tim PO<br>обновить после сохранения конфигурации- выбрать тип РО из списка -<br>F5   |                                                                                                    |                                        | Просмотр      |           |                 |         |  |
| Параметры интегр. алгоритиа<br>МРІ-параметры                                         |                                                                                                    |                                        |               |           |                 |         |  |
| Длина фрагмента (рх)                                                                 | 100                                                                                                    |                                        |               |           |                 |         |  |
| Окантовка (рх)                                                                       | 50                                                                                                    |                                        |               |           |                 |         |  |
| Характеристики расчета                                                               |                                                                                                    |                                        |               |           |                 |         |  |
| Время счета                                                                          |                                                                                                    |                                        |               |           |                 |         |  |
| Комментарий                                                                          |                                                                                                    |                                        |               |           |                 |         |  |
|                                                                                      |                                                                                                    |                                        |               |           |                 |         |  |
|                                                                                      |                                                                                                    | Подтвердить                            |               | Сохранить | <b>Обросить</b> | Справка |  |

Рис. 8. Основное окно интерфейса АПИ

интерфейса АПИ. Дополнительные окна обеспечивают возможность определения необходимой конфигурации параметров, а также управления архивами данных.

После успешного сохранения всех параметров расчета на стороне вычислительного сегмента пользователю достаточно активировать управляющий скрипт, который формирует специальную файловую систему окружения пакета заданий (рис. 9).

Управляющая оболочка обеспечивает необходимый для выполнения и обслуживания пакета заданий сервис. Сохранение конфигурации расчета возможно как при успешном завершении задачи, так и в случае аварийного прерывания. Сопроводительная информация о проведенных расчетах хранится во встроенной базе данных, которая представляет собой репозиторий указателей (ссылок) на архивы данных.

Большая часть служебных операций администратора подсистемы АПИ, включающая создание каталогов, добавление и редактирование конфигурационных файлов, регистрацию/удаление пользователей, ведение встроенной базы данных, регулярное резервирование всех данных, также автоматизирована.

## Тестирование программной реализации методики ПИ

Тестирование проходило в двух направлениях. Во-первых, на основе сравнения с верифицированным комплексом программ Geant4 проверялся интегральный алгоритм метода лучевых сумм. На рис. 10 изображена одна из моделируемых геометрий, состоящая из трех разнесенных пластин, а на рис. 11 (см. также цветную вкладку) — сравнительные распределения размытия протонов для этой геометрии в плоскости регистрации, полученные с помощью Geant4 и интегрального алгоритма. На рис. 12 (см. также цветную вкладку) представлены спектры протонов с начальным импульсом 50 ГэВ/с по-

services\_manager

 $\boldsymbol{\delta}$ 

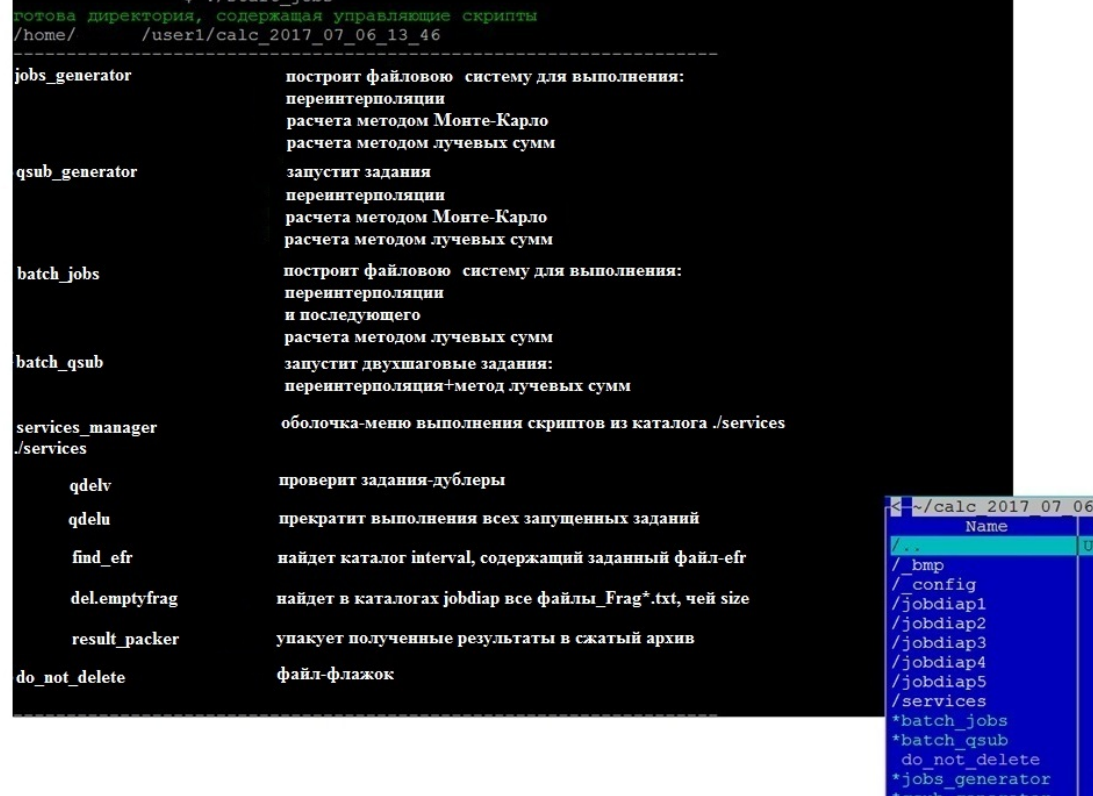

Рис. 9. Результат работы скрипта start jobs:  $a$  — информационное сообщение;  $\delta$  — директория, подготовленная для запуска и сопровождения заданий

 $\boldsymbol{a}$ 

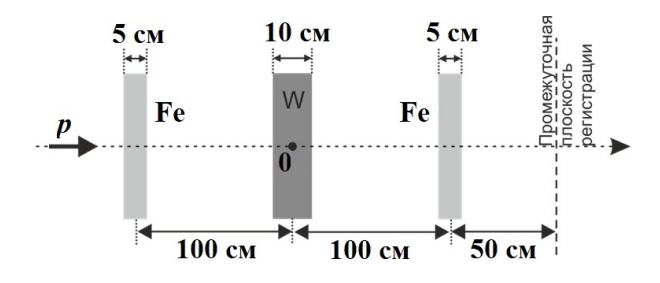

Рис. 10. Геометрия моделирования для тестирования интегрального алгоритма

сле прохождения через железную пластину толщиной 100 мм, также полученные с помощью Geant4 и интегрального алгоритма. Видно, что полученные различными способами распределения протонов хорошо согласуются между собой; это подтверждает применимость интегрального алгоритма.

Кроме того, на основе сравнения с экспериментом проверялась программа, реализующая метод Монте-Карло. На рис. 13 (см. также цветную вкладку) представлены смоделированные и экспериментальные протонные радиограммы, а также профиль изображения вдоль пунктирных линий, показанных на рис. 13, а, б. Видно также неплохое соответствие результатов.

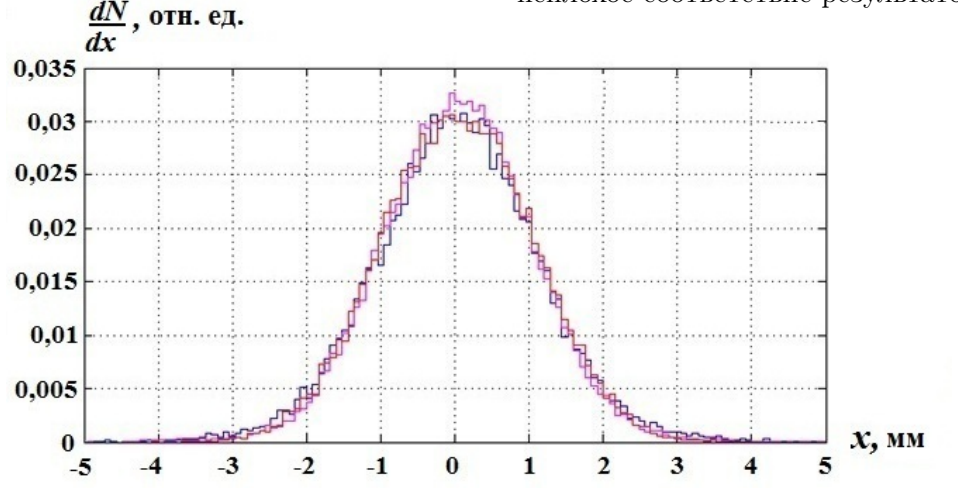

Рис. 11. Сравнение распределений размытия протонов в плоскости регистрации: — — расчет Монте-Карло (Geant4); — расчет Geant4 без упругого ядерного рассеяния; — расчет по интегральному алгоритму

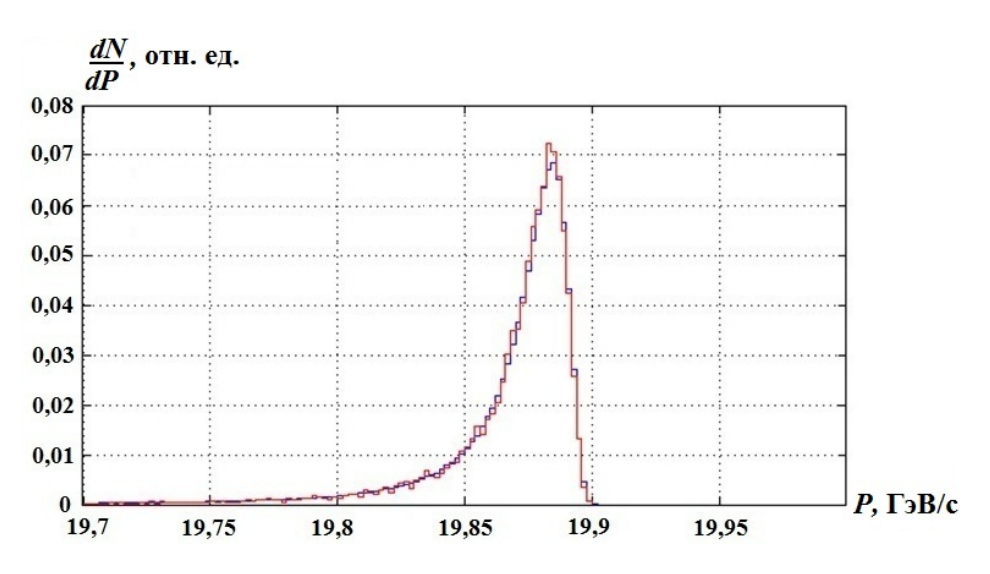

Рис. 12. Сравнение спектров протонов с начальным импульсом  $50 \text{ F}_3B/c$  после прохождения через железную пластину толщиной  $100$  мм:  $\_\_$  расчет Монте-Карло (Geant4);  $\_\_$  расчет по интегральному алгоритму

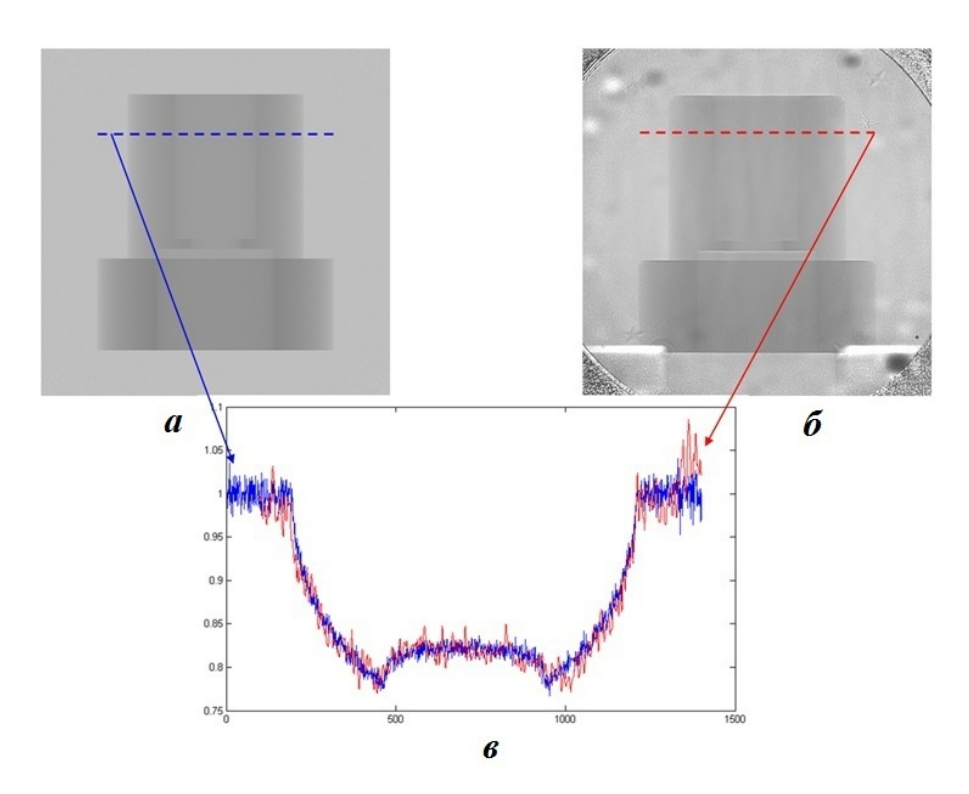

Рис. 13. Смоделированное (а) и экспериментальное (б) протонные изображения тест-объекта, а также профиль изображения вдоль пунктирных линий  $(s)$ : — — моделирование; — — эксперимент

### Примеры расчетов по методике ПИ

Приведем некоторые примеры расчетов по методике ПИ.

Пример 1. При исследовании динамики схождения сферических железных сборок встал вопрос о выборе взрывозащитных камер для проведения экспериментальной отработки: использовать имеющиеся в наличии или изготавливать новые. Выполненные по методике ПИ расчеты продемонстрировали, что при использовании имеющихся железных взрывозащитных камер без радиографических окон информативность получающихся протонограмм достаточна для исследования процессов, протекающих в сборках. Смоделированые протонные изображения сборок на некоторый момент времени с использованием двух разных взрывозащитных камер представлены на рис. 14.

Пример 2. Исследуется объект из двух тонких металлических оболочек, окруженных слоем взрывчатого вещества. Объект подрывается справа в одной точке, возникает скользящая детонация, огибающая оболочки и сжимающая их несимметричным образом с образованием кумулятивной струи. Две последовательные стадии

данного процесса показаны на рис. 15 (см. также цветную вкладку).

Исследуется взаимодействие кумулятивной струи с веществом. На рис. 16 представлены смоделированные протонные изображения области исследования, отмеченной на рис. 15. В качестве магнитооптической системы использовались как обычная "−1"-оптика, так и протонный микроскоп с увеличением в 10 раз. Видно, что с помощью протонного микроскопа удается получить менее размытое изображение за счет уменьшения влияния хроматических аберраций и процессов, происходящих в сцинтилляторе.

Пример 3. На рис. 17 приведены изображения процесса образования кумулятивной струи на фоне высокоплотной преграды, смоделированные с использованием методики ПИ для радиографической установки без увеличения изображения объекта ("−1"-оптика) и протонного микроскопа с 8-кратным увеличением (в обоих случаях при отсутствии выходного окна камеры просвечиваемого объекта). Видно, что изображение, получаемое с помощью протонного микроскопа, оказывается более четким и позволяет исследовать мельчайшие детали процесса.

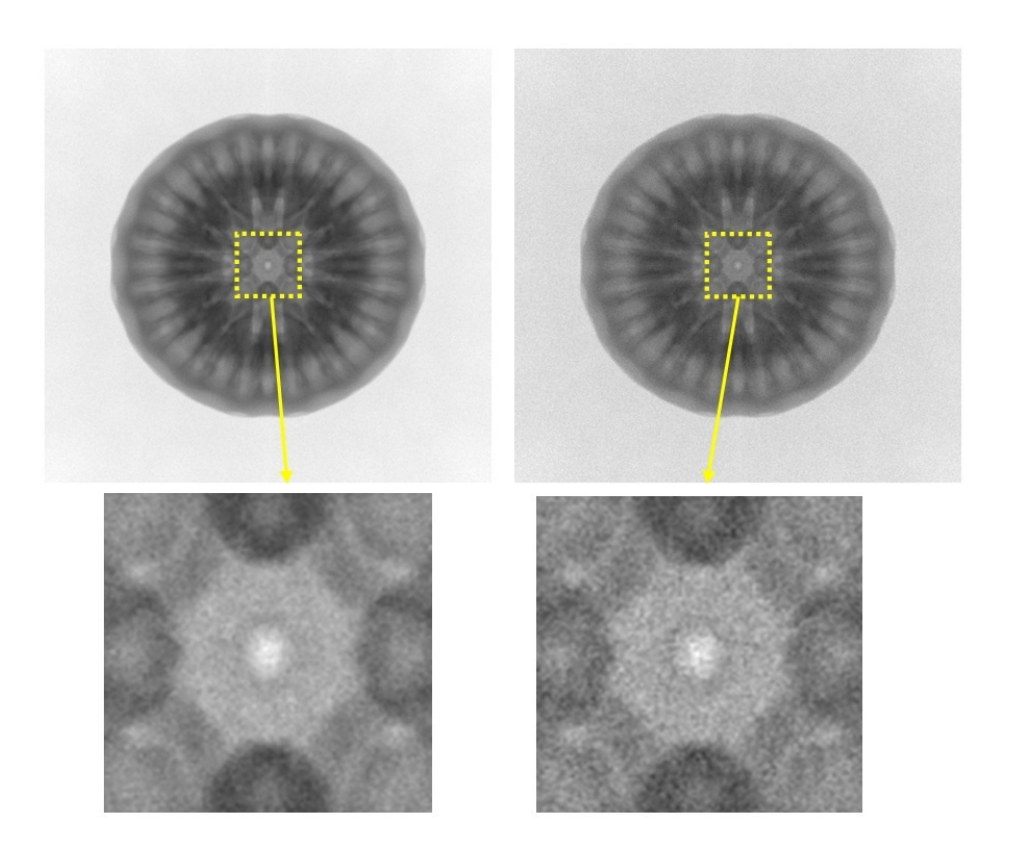

Рис. 14. Пример 1. Протонные изображения, смоделированные с использованием двух взрывозащитных камер

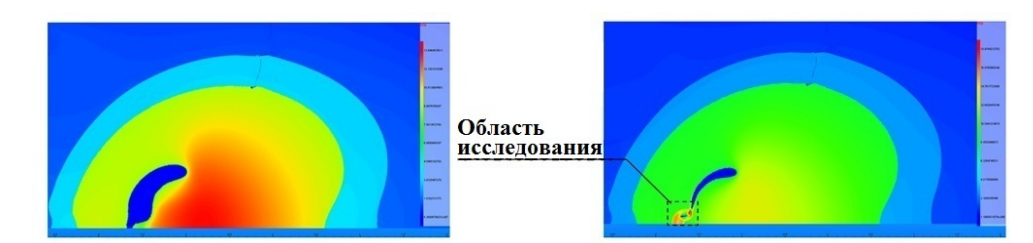

Рис. 15. Пример 2. Две стадии процесса в расчетах газовой динамики

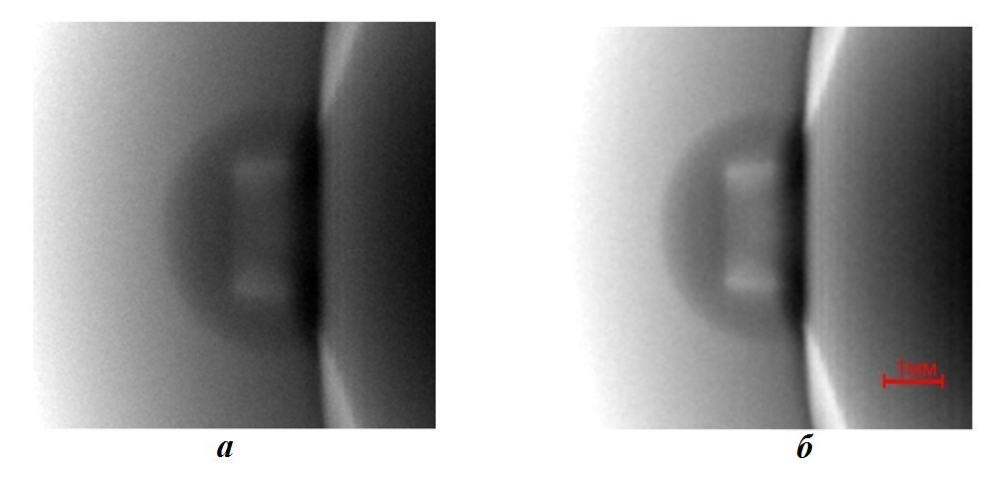

Рис. 16. Пример 2. Протонные изображения одного и того же фрагмента, полученные с помощью обычной " $-1$ "-оптики  $(a)$  и протонного микроскопа с увеличением в 10 раз  $(6)$ 

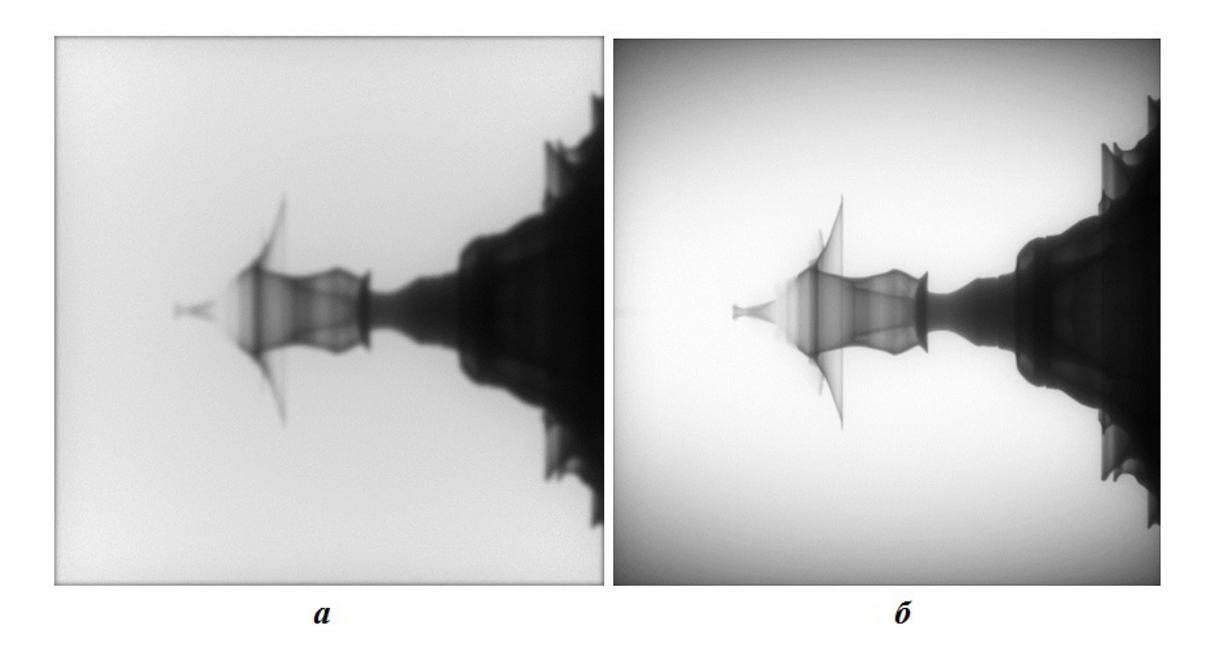

Рис. 17. Пример 3. Смоделированные изображения процесса образования кумулятивной струи, полученные для радиографической установки с "-1"-оптикой (а) и протонного микроскопа с увеличением в 8 раз (б)

### Заключение

В работе описаны основные процессы, влияющие на формирование и качество протонных изображений. Дано общее описание модулей программной реализации методики ПИ, а также приведены некоторые примеры ее использования. Протонные радиограммы, полученные с помощью методики ПИ, необходимы для выбора оптимальных параметров проведения эксперимента и анализа полученных данных.

### Список литературы

- 1. Михайлюков К. Л., Храмов И. В., Скобеев А. В., Потапов С. В., Фролова Н. В., Романова М. Д. Программа для ЭВМ: Программный комплекс "Протонные изображения" (ПИ). Свидетельство о государственной регистрации программы для ЭВМ № 2014661014. http://www1.fips.ru/wps/ portal/Registers/
- 2. Groom D. E., Klein S. R. Passage of particles through matter // The European Physical Journal. C. 2000. Vol. 15. P. 163—173.
- 3. Mikhaylyukov K. L., Ivanin I. A., Tatsenko M. V., Kartanov S. A., Chesnokov Yu. A., Afonin A. G. A method of experimental

measurement of Point Spread Function (PSF) due to scintillatorfor high energy protons // Workshop on High Energy Proton Microscopy HEPM-2010. Черноголовка, 2—4 июня, 2010.

- 4. Михайлюков К. Л., Таценко М. В., Картанов С. А. Метод получения функции размытия точки в системе сцинтилляторрегистратор при регистрации протонов высоких энергий // XI межд. конф. "Забабахинские науч. чтения". Снежинск, 2012.
- 5. Eyges L. Multiple scattering with energy loss // Phys. Rev. 1948. Vol. 74, No 10. P. 1534—1535.
- 6. Agostinelli S., Allison J., Amako K. et al. Geant4 — a simulation toolkit nuclear instruments and methods // Physics Research A: Accelerators, Spectrometers, Detectors and Associated Equipment. 2003. Vol. 506 (3). P. 250—303.
- 7. Allison J., Amako K., Apostolakis J., Araujo H. et al. Geant4 developments and applications // IEEE Transactions on Nuclear Science. 2006. Vol. 53, No 1. P. 270—278.

Статья поступила в редакцию 26.01.18.

THE PI TECHNIQUE FOR THE SIMULATION OF PROTON IMAGES / K. L. Mikhaylyukov, I. V. Khramov, A. V. Skobeyev, S. V. Potapov, N. V. Frolova, M. D. Romanova (FSUE "RFNC-VNIIEF", Sarov, N. Novgorod region).

The paper describes the proton imaging (PI) technique for the mathematical simulation of a proton beam passing through various objects and magnetic optics in order to simulate the proton images of these objects. The software implementation of this technique consists of two modules for the simulation using the beam summation and Monte Carlo methods and has a user-friendly web-interface for setting and editing simulation parameters.

Examples of simulations are given.

Keywords: simulation of proton images, Geant4, web-interface, proton passage through a substance.